### **1. Acesse nosso site**

# **2. Clique em "ofertas"**

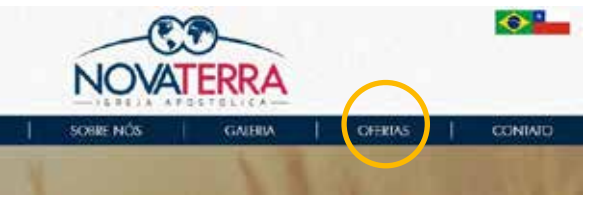

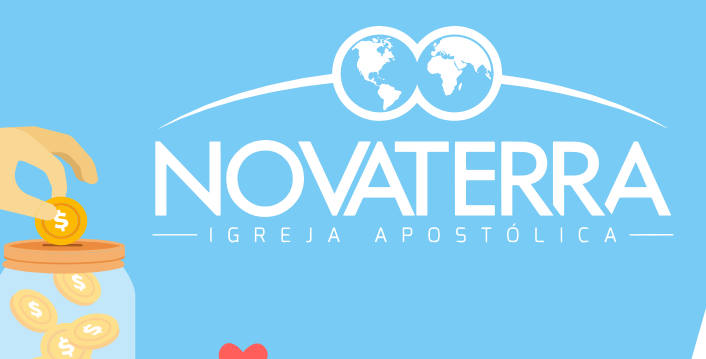

#### **Oferte On-line**

Saiba aqui o passo a passo para poder fazer uma oferta on-line pelo nosso site!

Confira os passos a seguir:

https://www.ianovaterra.com

Digite nosso link no seu navegador

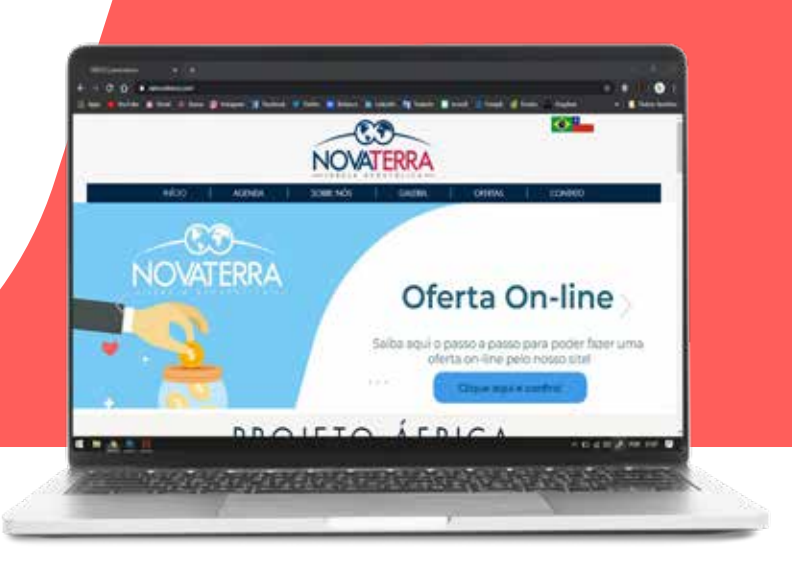

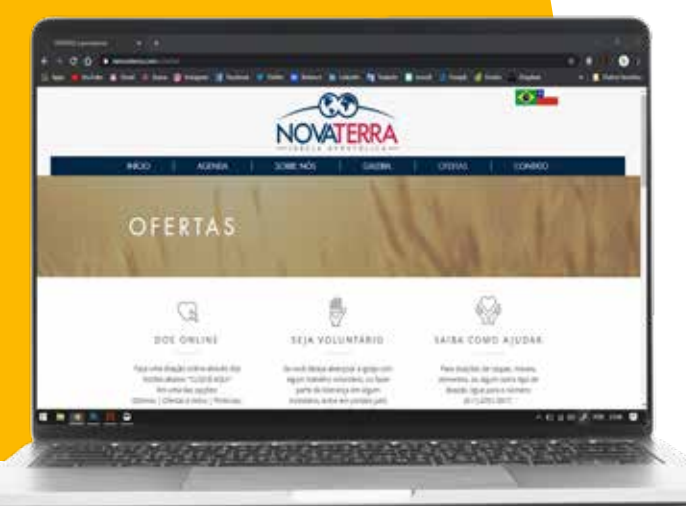

Então você será direcionado a nossa página de ofertas assim como mostrado no computador a esquerda...

### **3. Escolha qual opção que você deseja ofertar**

#### **DÍZIMOS | PRIMÍCIAS | OFERTAS | VOTOS**

Definido assim a qual opção você fará sua oferta, basta clicar no botão "OFERTE AQUI>>", que pode ser encontrado logo abaixo de cada opção.

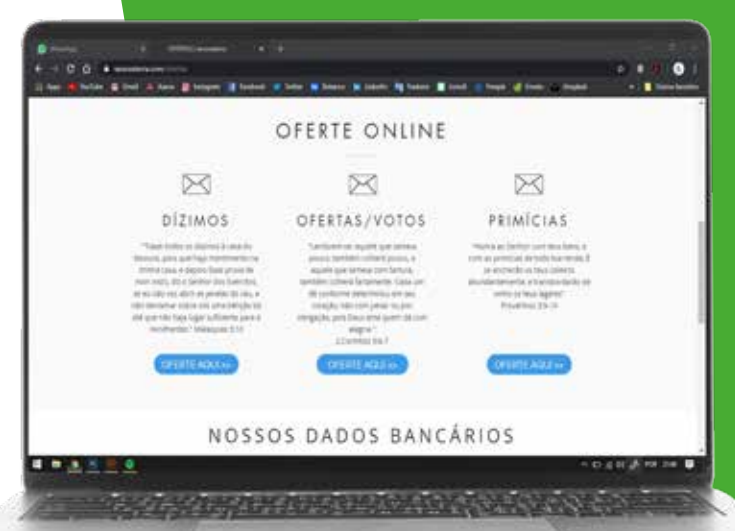

## **4. Pagseguro**

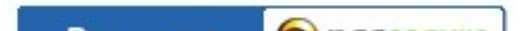

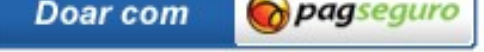

Sua compra protegida

Estamos na reta final, após ser enviado para a página onde você irá efetuar o pagamento basta clicar no botão do Pagseguro (imagem a esquerda).

## **5. Finalizar oferta**

Agora é hora da etapa final. Preencha o formulário com o valor que será ofertado, seus dados pessoas e financeiros. PRONTO!

Simples não é mesmo?

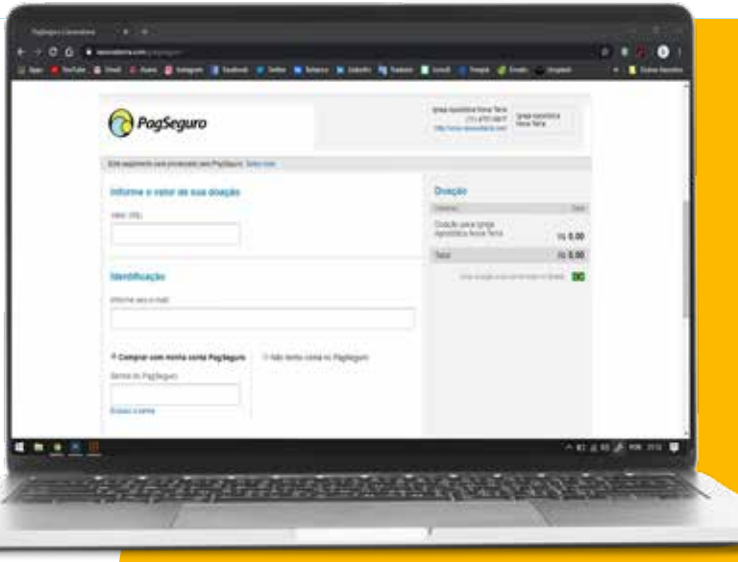